# **JSButton**

Apr 03, 2024 22:49

## **Supported Clients**

SmartClient WebClient NGClient MobileClient

## **Extends**

**[JSComponent](https://wiki.servoy.com/display/DOCS/JSComponent)** 

## **Property Summary** [Number](https://wiki.servoy.com/display/DOCS/Number) [anchors](#page-1-0) Enables a component to stick to a specific side of form and/or to grow or shrink when a window is resized. [String](https://wiki.servoy.com/display/DOCS/String) [background](#page-1-1) background The background color of the component. [String](https://wiki.servoy.com/display/DOCS/String) [borderType](#page-1-2) borderType The type, color and style of border of the component. [CSSPosition](https://wiki.servoy.com/display/DOCS/CSSPosition) [cssPosition](#page-2-0) cssPosition cssPosition is a replacement for anchoring system making it more intuitive to place a component. [String](https://wiki.servoy.com/display/DOCS/String) [dataProviderID](#page-2-1) **The dataprovider of the component.** [Boolean](https://wiki.servoy.com/display/DOCS/Boolean) [displaysTags](#page-2-2) Flag that enables or disables merging of data inside components using tags and that enables or disables merging of data inside components using tags (placeholders). [Boolean](https://wiki.servoy.com/display/DOCS/Boolean) [enabled](#page-2-3) The enable state of the component, default true. [String](https://wiki.servoy.com/display/DOCS/String) [fontType](#page-3-0) font type The font type of the component. [String](https://wiki.servoy.com/display/DOCS/String) [foreground](#page-3-1) foreground The foreground color of the component. [Number](https://wiki.servoy.com/display/DOCS/Number) [formIndex](#page-3-2) The Z index of this component. [String](https://wiki.servoy.com/display/DOCS/String) [format](#page-3-3) format format that should be applied when displaying data(using dataProviderID) in the label /button. [String](https://wiki.servoy.com/display/DOCS/String) [groupID](#page-4-0) groupID and the string representing a group ID for this component. [Number](https://wiki.servoy.com/display/DOCS/Number) [height](#page-4-1) The height in pixels of the component. [Number](https://wiki.servoy.com/display/DOCS/Number) [horizontalAlignment](#page-4-2) Horizontal alignment of the text inside the component. [String](https://wiki.servoy.com/display/DOCS/String) [iconType](#page-5-0) icon icon shown on a button. [JSMedia](https://wiki.servoy.com/display/DOCS/JSMedia) [imageMedia](#page-5-1) The image Media object that should be displayed inside the component. [String](https://wiki.servoy.com/display/DOCS/String) [labelFor](#page-5-2) labelFor Some components can be set to be labels of other components. [String](https://wiki.servoy.com/display/DOCS/String) [margin](#page-5-3) margin The margins of the component. [Number](https://wiki.servoy.com/display/DOCS/Number) [mediaOptions](#page-6-0) **mediaOptions** Cptions to scale the image Media object that is displayed inside the component. [String](https://wiki.servoy.com/display/DOCS/String) [mnemonic](#page-6-1) The keyboard shortcut that activates this component. [String](https://wiki.servoy.com/display/DOCS/String) [name](#page-7-0) name name that the name of the component. [JSMethod](https://wiki.servoy.com/display/DOCS/JSMethod) [onAction](#page-7-1) The method that is executed when the component is clicked. [JSMethod](https://wiki.servoy.com/display/DOCS/JSMethod) [onDoubleClick](#page-7-2) The method that is executed when the component is double clicked. [JSMethod](https://wiki.servoy.com/display/DOCS/JSMethod) [onRender](#page-8-0) The method that is executed when the component is rendered. [JSMethod](https://wiki.servoy.com/display/DOCS/JSMethod) [onRightClick](#page-8-1) The method that is executed when the component is right clicked. [Number](https://wiki.servoy.com/display/DOCS/Number) [printSliding](#page-8-2) **Enables an element to resize based on its content and/or move when printing.** [Boolean](https://wiki.servoy.com/display/DOCS/Boolean) [printable](#page-9-0) Flag that tells if the component should be printed or not when the form is printed. [Number](https://wiki.servoy.com/display/DOCS/Number) [rolloverCursor](#page-9-1) rolloverCursor The cursor that is shown as the mouse is rolled over the component. [JSMedia](https://wiki.servoy.com/display/DOCS/JSMedia) [rolloverImageMedia](#page-9-2) The roll over image Media object used. [Number](https://wiki.servoy.com/display/DOCS/Number) **[rotation](#page-9-3) rotation rotation** *n n n n n n n n n n n n n n n n n n n n n n n n n n n n n n* [Boolean](https://wiki.servoy.com/display/DOCS/Boolean) [showClick](#page-10-0) When set, the element will show the clicked state when selected. [Boolean](https://wiki.servoy.com/display/DOCS/Boolean) [showFocus](#page-10-1) When set the text of an element will showfocus when selected. [String](https://wiki.servoy.com/display/DOCS/String) [styleClass](#page-10-2) states The name of the style class that should be applied to this component. [Number](https://wiki.servoy.com/display/DOCS/Number) [tabSeq](#page-11-0) tabSeq An index that specifies the position of the component in the tab sequence. [String](https://wiki.servoy.com/display/DOCS/String) [text](#page-11-1) that is displayed inside the component. [String](https://wiki.servoy.com/display/DOCS/String) [toolTipText](#page-11-2) toolTipText the text displayed when hovering over the component with a mouse cursor. [Boolean](https://wiki.servoy.com/display/DOCS/Boolean) [transparent](#page-12-0) the component is transparent or not. [Number](https://wiki.servoy.com/display/DOCS/Number) [verticalAlignment](#page-12-1) The vertical alignment of the text inside the component. [Boolean](https://wiki.servoy.com/display/DOCS/Boolean) [visible](#page-12-2) visible visible visible property of the component, default true. [Number](https://wiki.servoy.com/display/DOCS/Number) [width](#page-12-3) The width in pixels of the component. [Number](https://wiki.servoy.com/display/DOCS/Number) [x](#page-13-0) The x coordinate of the component on the form. [Number](https://wiki.servoy.com/display/DOCS/Number) [y](#page-13-1) vertex of the y coordinate of the component on the form.

## **Methods Summary**

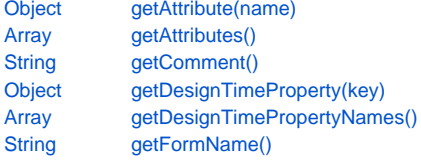

Get the value of an attribute of the element. Returns the attribute names of an element. Returns the comment of this component. Get a design-time property of an element. Get the design-time properties of an element. Returns the name of the form.

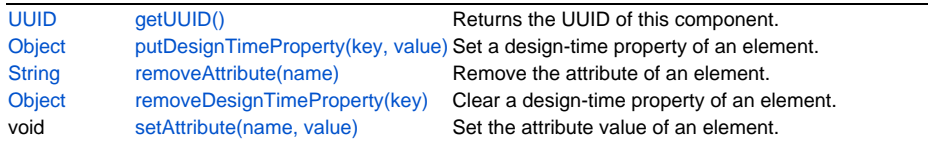

## **Property Details**

#### <span id="page-1-0"></span>**anchors**

Enables a component to stick to a specific side of form and/or to grow or shrink when a window is resized.

If opposite anchors are activated then the component with grow or shrink with the window. For example if Top and Bottom are activated, then the component will grow/shrink when the window is vertically resized. If Left and Right are activated then the component will grow/shrink when the window is horizontally resized.

If opposite anchors are not activated, then the component will keep a constant distance from the sides of the window which correspond to the activated anchors.

#### **Returns**

[Number](https://wiki.servoy.com/display/DOCS/Number)

## **Supported Clients**

SmartClient,WebClient,NGClient

### **Sample**

var form = solutionModel.newForm('mediaForm', 'db:/example\_data/parent\_table', null, false, 400, 300); var strechAllDirectionsLabel = form.newLabel('Strech all directions', 10, 10, 380, 280); strechAllDirectionsLabel.background = 'red'; strechAllDirectionsLabel.anchors = SM\_ANCHOR.ALL; var strechVerticallyLabel = form.newLabel('Strech vertically', 10, 10, 190, 280); strechVerticallyLabel.background = 'green'; strechVerticallyLabel.anchors = SM\_ANCHOR.WEST | SM\_ANCHOR.NORTH | SM\_ANCHOR.SOUTH; var strechHorizontallyLabel = form.newLabel('Strech horizontally', 10, 10, 380, 140); strechHorizontallyLabel.background = 'blue'; strechHorizontallyLabel.anchors = SM\_ANCHOR.NORTH | SM\_ANCHOR.WEST | SM\_ANCHOR.EAST; var stickToTopLeftCornerLabel = form.newLabel('Stick to top-left corner', 10, 10, 200, 100); stickToTopLeftCornerLabel.background = 'orange'; stickToTopLeftCornerLabel.anchors = SM\_ANCHOR.NORTH | SM\_ANCHOR.WEST; // This is equivalent to SM\_ANCHOR.DEFAULT var stickToBottomRightCornerLabel = form.newLabel('Stick to bottom-right corner', 190, 190, 200, 100); stickToBottomRightCornerLabel.background = 'pink'; stickToBottomRightCornerLabel.anchors = SM\_ANCHOR.SOUTH | SM\_ANCHOR.EAST;

### <span id="page-1-1"></span>**background**

The background color of the component.

#### **Returns**

**[String](https://wiki.servoy.com/display/DOCS/String) Supported Clients**

SmartClient,WebClient,NGClient

## **Sample**

// This property can be used on all types of components. // Here it is illustrated only for labels and fields. var greenLabel = form.newLabel('Green',10,10,100,50); greenLabel.background = 'green'; // Use generic names for colors. var redField = form.newField('parent\_table\_text',JSField.TEXT\_FIELD,10,110,100,30); redField.background = '#FF0000'; // Use RGB codes for colors.

## <span id="page-1-2"></span>**borderType**

The type, color and style of border of the component.

#### **Returns**

**[String](https://wiki.servoy.com/display/DOCS/String)** 

#### **Supported Clients**

SmartClient,WebClient,NGClient

## **Sample**

```
//HINT: To know exactly the notation of this property set it in the designer and then read it once out through 
the solution model.
var field = form.newField('my_table_text', JSField.TEXT_FIELD, 10, 10, 100, 20);
field.borderType = solutionModel.createLineBorder(1,'#ff0000');
```
## <span id="page-2-0"></span>**cssPosition**

CSS position is a replacement for anchoring system making it more intuitive to place a component. CSS position should be set on form, an absolute position form can either work with anchoring or with css position. This is only working in NGClient.

#### **Returns**

**[CSSPosition](https://wiki.servoy.com/display/DOCS/CSSPosition)** 

## **Supported Clients**

## **NGClient**

**Sample**

```
var label = form.newLabel('Label', -1);
label.cssPosition.r("10").b("10").w("20%").h("30px")
```
## <span id="page-2-1"></span>**dataProviderID**

The dataprovider of the component.

#### **Returns**

**[String](https://wiki.servoy.com/display/DOCS/String)** 

#### **Supported Clients**

SmartClient,WebClient,NGClient,MobileClient

**Sample**

```
// Normally the dataprovider is specified when a component is created.
var field = form.newField('parent_table_text', JSField.TEXT_FIELD, 10, 40, 100, 20);
// But it can be modified later if needed.
field.dataProviderID = 'parent_table_id';
```
## <span id="page-2-2"></span>**displaysTags**

Flag that enables or disables merging of data inside components using tags (placeholders). Tags (or placeholders) are words surrounded by %% on each side. There are data tags and standard tags. Data tags consist in names of dataproviders surrounded by %%. Standard tags are a set of predefined tags that are made available by the system.

See the "Merging data" section for more details about tags.

The default value of this flag is "false", that is merging of data is disabled by default.

#### **Returns**

[Boolean](https://wiki.servoy.com/display/DOCS/Boolean)

## **Supported Clients**

SmartClient,WebClient,NGClient,MobileClient

## **Sample**

```
var label = form.newLabel('You are viewing record no. %%parent table id%%. You are running on server %%
serverURL%%.', 
                                         10, 10, 600, 100);
label.displaysTags = true;
```
## <span id="page-2-3"></span>**enabled**

The enable state of the component, default true.

[Boolean](https://wiki.servoy.com/display/DOCS/Boolean)

## **Supported Clients**

SmartClient,WebClient,NGClient,MobileClient

**Sample**

```
var form = solutionModel.newForm('printForm', 'db:/example_data/parent_table', null, false, 400, 300);
var field = form.newField('parent_table_text', JSField.TEXT_FIELD, 10, 10, 100, 20);
field.enabled = false;
```
## <span id="page-3-0"></span>**fontType**

The font type of the component.

#### **Returns**

**[String](https://wiki.servoy.com/display/DOCS/String)** 

## **Supported Clients**

SmartClient,WebClient,NGClient

## **Sample**

```
var label = form.newLabel('Text here', 10, 50, 100, 20);
label.fontType = solutionModel.createFont('Times New Roman',1,14);
```
### <span id="page-3-1"></span>**foreground**

The foreground color of the component.

#### **Returns**

**[String](https://wiki.servoy.com/display/DOCS/String)** 

**Supported Clients**

SmartClient,WebClient,NGClient

### **Sample**

```
// This property can be used on all types of components.
// Here it is illustrated only for labels and fields.
var labelWithBlueText = form.newLabel('Blue text', 10, 10, 100, 30);
labelWithBlueText.foreground = 'blue'; // Use generic names for colors.
var fieldWithYellowText = form.newField('parent_table_text', JSField.TEXT_FIELD, 10, 50, 100, 20);
fieldWithYellowText.foreground = '#FFFF00'; // Use RGB codes for colors.
```
#### <span id="page-3-2"></span>**formIndex**

```
The Z index of this component. If two components overlap,
then the component with higher Z index is displayed above
the component with lower Z index.
```
#### **Returns**

[Number](https://wiki.servoy.com/display/DOCS/Number)

**Supported Clients**

#### SmartClient,WebClient,NGClient

**Sample**

```
var labelBelow = form.newLabel('Green', 10, 10, 100, 50);
labelBelow.background = 'green';
labelBelow.formIndex = 10;
var fieldAbove = form.newField('parent_table_text', JSField.TEXT_FIELD, 10, 10, 100, 30);
fieldAbove.background = '#FF0000';
fieldAbove.formIndex = 20;
```
## <span id="page-3-3"></span>**format**

The format that should be applied when displaying data(using dataProviderID) in the label/button. Some examples are "#%", "dd-MM-yyyy", "MM-dd-yyyy", etc.

#### **[String](https://wiki.servoy.com/display/DOCS/String) Supported Clients**

SmartClient,WebClient,NGClient,MobileClient

## **Sample**

```
var label = form.newLabel('', 10, 10, 100, 100);
label.format = '$#.00';
```
## <span id="page-4-0"></span>**groupID**

A String representing a group ID for this component. If several components have the same group ID then they belong to the same group of components. Using the group itself, all components can be disabled/enabled or made invisible/visible. The group id should be a javascript compatible identifier to allow access of the group in scripting.

## **Returns**

**[String](https://wiki.servoy.com/display/DOCS/String)** 

### **Supported Clients**

SmartClient,WebClient,NGClient

## **Sample**

```
var form = solutionModel.newForm('someForm', 'db:/example_data/parent_table', null, false, 400, 300);
var label = form.newLabel('Green', 10, 10, 100, 20);
var field = form.newField('parent_table_text', JSField.TEXT_FIELD, 10, 40, 100, 20);
label.groupID = 'someGroup';
field.groupID = 'someGroup';
forms['someForm'].elements.someGroup.enabled = false;
```
## <span id="page-4-1"></span>**height**

The height in pixels of the component.

## **Returns**

[Number](https://wiki.servoy.com/display/DOCS/Number) **Supported Clients**

SmartClient,WebClient,NGClient **Sample**

```
var field = form.newField('parent_table_text', JSField.TEXT_FIELD, 10, 10, 100, 20);
application.output('original width: ' + field.width);
application.output('original height: ' + field.height);
field.width = 200;
field.height = 100;
application.output('modified width: ' + field.width);
application.output('modified height: ' + field.height);
```
## <span id="page-4-2"></span>**horizontalAlignment**

Horizontal alignment of the text inside the component. Can be one of LEFT, CENTER or RIGHT.

Note that this property does not refer to the horizontal alignment of the component inside the form.

## **Returns**

[Number](https://wiki.servoy.com/display/DOCS/Number)

## **Supported Clients**

## 6 of 17

#### **Sample**

```
var leftAlignedLabel = form.newLabel('LEFT', 10, 10, 300, 20);
leftAlignedLabel.horizontalAlignment = SM_ALIGNMENT.LEFT;
var hCenteredLabel = form.newLabel('CENTER', 10, 40, 300, 20);
hCenteredLabel.horizontalAlignment = SM_ALIGNMENT.CENTER;
var rightAlignedLabel = form.newLabel('RIGHT', 10, 70, 300, 20);
rightlightAlignedLabel.horizontalAlignment = SM_ALIGNMENT.RIGHT;
```
## <span id="page-5-0"></span>**iconType**

Icon shown on a button.

## **Returns**

**[String](https://wiki.servoy.com/display/DOCS/String)** 

## **Supported Clients**

NGClient,MobileClient

## **Sample**

```
var btn = form.newButton('I am a button', 1, null);
btn.iconType = JSButton.ICON_STAR
```
#### <span id="page-5-1"></span>**imageMedia**

The image Media object that should be displayed inside the component.

#### **Returns**

**[JSMedia](https://wiki.servoy.com/display/DOCS/JSMedia)** 

#### **Supported Clients**

SmartClient,WebClient,NGClient

## **Sample**

```
var ballBytes = plugins.file.readFile('d:/ball.jpg');
var ballImage = solutionModel.newMedia('ball.jpg', ballBytes);
var label = form.newLabel('', 10, 10, 100, 100);
label.imageMedia = ballImage;
```
#### <span id="page-5-2"></span>**labelFor**

```
Some components can be set to be labels of other components. This is useful in
two situations. In table view mode it is used for constructing the header of the
table. In record view mode, by setting mnemonics on the label, keyboard shortcuts
can be used to set the focus to fields.
```
#### **Returns**

**[String](https://wiki.servoy.com/display/DOCS/String)** 

#### **Supported Clients**

SmartClient,WebClient,NGClient

## **Sample**

```
var labelOne = form.newLabel('Label One', 10, 10, 100, 20);
var fieldOne = form.newField('parent_table_id', JSField.TEXT_FIELD, 120, 10, 100, 20);
fieldOne.name = 'fieldOne';
labelOne.labelFor = 'fieldOne';
labelOne.mnemonic = '0';
```
#### <span id="page-5-3"></span>**margin**

The margins of the component. They are specified in this order, separated by commas: top, left, bottom, right.

#### **Returns**

**[String](https://wiki.servoy.com/display/DOCS/String) Supported Clients**

```
var label = form.newLabel('Label', 10, 10, 150, 150);
label.background = 'yellow';
label.margin = '10,20,30,40';
```
## <span id="page-6-0"></span>**mediaOptions**

Options to scale the image Media object that is displayed inside the component. Can be set to one or a combination of CROP, REDUCE, ENLARGE and KEEPASPECT.

REDUCE will scale down the image if the component is smaller than the image. REDUCE combined with KEEPASPECT will reduce the image, but keep its aspect ratio. This is useful when the component has other proportions than the image.

ENLARGE will scale up the image if the component is larger than the image. ENLARGE combined with KEEPASPECT will scale up the image while keeping its aspect ratio.

CROP will leave the image at its original size. If the component is smaller than the image this will result in only a part of the image showing up.

#### **Returns**

```
Number
```
**Supported Clients**

### SmartClient,WebClient,NGClient

#### **Sample**

// Load two images, a big one and a small one. var bigBytes = plugins.file.readFile('d:/big.jpg'); var bigImage = solutionModel.newMedia('big.jpg', bigBytes); var smallBytes = plugins.file.readFile('d:/small.jpg'); var smallImage = solutionModel.newMedia('small.jpg', smallBytes); // Put the big image in several small labels, with different media options. var smallLabelWithBigImageReduceKeepAspect = form.newLabel('', 10, 10, 50, 50); smallLabelWithBigImageReduceKeepAspect.imageMedia = bigImage; smallLabelWithBigImageReduceKeepAspect.background = 'yellow'; smallLabelWithBigImageReduceKeepAspect.mediaOptions = SM\_MEDIAOPTION.REDUCE | SM\_MEDIAOPTION.KEEPASPECT; var smallLabelWithBigImageReduceNoAspect = form.newLabel('', 70, 10, 50, 50);  $smallLabelWithBigImageReduceNoAspect.inaqeMedia = bigImage;$ smallLabelWithBigImageReduceNoAspect.background = 'yellow'; smallLabelWithBigImageReduceNoAspect.mediaOptions = SM\_MEDIAOPTION.REDUCE; var smallLabelWithBigImageCrop = form.newLabel('', 130, 10, 50, 50); smallLabelWithBigImageCrop.imageMedia = bigImage; smallLabelWithBigImageCrop.background = 'yellow'; smallLabelWithBigImageCrop.mediaOptions = SM\_MEDIAOPTION.CROP; // Put the small image in several big labels, with different media options. var bigLabelWithSmallImageEnlargeKeepAspect = form.newLabel('', 10, 70, 200, 100); bigLabelWithSmallImageEnlargeKeepAspect.imageMedia = smallImage; bigLabelWithSmallImageEnlargeKeepAspect.background = 'yellow'; bigLabelWithSmallImageEnlargeKeepAspect.mediaOptions = SM\_MEDIAOPTION.ENLARGE | SM\_MEDIAOPTION.KEEPASPECT; var bigLabelWithSmallImageEnlargeNoAspect = form.newLabel('', 10, 180, 200, 100); bigLabelWithSmallImageEnlargeNoAspect.imageMedia = smallImage; bigLabelWithSmallImageEnlargeNoAspect.background = 'yellow'; bigLabelWithSmallImageEnlargeNoAspect.mediaOptions = SM\_MEDIAOPTION.ENLARGE; var bigLabelWithSmallImageCrop = form.newLabel('', 10, 290, 200, 100); bigLabelWithSmallImageCrop.imageMedia = smallImage; bigLabelWithSmallImageCrop.background = 'yellow'; bigLabelWithSmallImageCrop.mediaOptions = SM\_MEDIAOPTION.CROP; // This does not do any cropping actually if the label is larger than the image.

### <span id="page-6-1"></span>**mnemonic**

The keyboard shortcut that activates this component. A letter must be specified, and the actual shortcut will be combination of ALT + the specified letter.

This property can be used in two ways. Normally the keyboard shortcut activates the onClick event of the component. But if the "labelFor" property is set for the component, then the keyboard shortcut will move the focus to the component whose label this component is.

#### **Returns**

**[String](https://wiki.servoy.com/display/DOCS/String)** 

#### **Supported Clients**

SmartClient,WebClient,NGClient

## **Sample**

```
var m = form.newMethod('function onClick() \{ application.output("I was clicked."); \});
var btn = form.newButton('I am a button', 10, 40, 200, 20, m);
btn.mnemonic = 'B'; // When ALT-B is pressed the mouse will respond as if clicked.
var labelOne = form.newLabel('Label One', 10, 10, 100, 20);
var fieldOne = form.newField('parent_table_id', JSField.TEXT_FIELD, 120, 10, 100, 20);
fieldOne.name = 'fieldOne';
labelOne.labelFor = 'fieldOne';
labelOne.mnemonic = 'O'; // When ALT-O is pressed the focus will move to fieldOne.
```
## <span id="page-7-0"></span>**name**

The name of the component. Through this name it can also accessed in methods. Must be a valid javascript name. (no - in the name or start with number)

#### **Returns**

**[String](https://wiki.servoy.com/display/DOCS/String)** 

## **Supported Clients**

SmartClient,WebClient,NGClient,MobileClient

## **Sample**

```
var form = solutionModel.newForm('someForm', 'db:/example_data/parent_table', null, false, 620, 300);
var label = form.newLabel('Label', 10, 10, 150, 150);
label.name = 'myLabel'; // Give a name to the component.
forms['someForm'].controller.show()
// Now use the name to access the component.
forms['someForm'].elements['myLabel'].text = 'Updated text';
```
### <span id="page-7-1"></span>**onAction**

The method that is executed when the component is clicked.

#### **Returns**

**[JSMethod](https://wiki.servoy.com/display/DOCS/JSMethod)** 

**Supported Clients**

SmartClient,WebClient,NGClient,MobileClient

## **Sample**

```
var doNothingMethod = form.newMethod('function doNothing() { application.output("Doing nothing."); }');
var onClickMethod = form.newMethod('function onClick(event) { application.output("I was clicked at " + event.
getTimestamp()); }');
var onDoubleClickMethod = form.newMethod('function onDoubleClick(event) { application.output("I was double-
clicked at " + event.getTimestamp()); }');
var onRightClickMethod = form.newMethod('function onRightClick(event) { application.output("I was right-clicked 
at " + event.getTimestamp()); }');
// At creation the button has the 'doNothing' method as onClick handler, but we'll change that later.
var btn = form.newButton('I am a button', 10, 40, 200, 20, doNothingMethod);
btn.onAction = onClickMethod;
btn.onDoubleClick = onDoubleClickMethod;
btn.onRightClick = onRightClickMethod;
```
## <span id="page-7-2"></span>**onDoubleClick**

The method that is executed when the component is double clicked.

## **Returns**

**[JSMethod](https://wiki.servoy.com/display/DOCS/JSMethod) Supported Clients**

## 9 of 17

#### **Sample**

var doNothingMethod = form.newMethod('function doNothing() { application.output("Doing nothing."); }'); var onClickMethod = form.newMethod('function onClick(event) { application.output("I was clicked at " + event. getTimestamp()); }'); var onDoubleClickMethod = form.newMethod('function onDoubleClick(event) { application.output("I was doubleclicked at  $" + event.getTimestemp()$ ;  $}$ '); var onRightClickMethod = form.newMethod('function onRightClick(event) { application.output("I was right-clicked at " + event.getTimestamp()); }'); // At creation the button has the 'doNothing' method as onClick handler, but we'll change that later. var btn = form.newButton('I am a button', 10, 40, 200, 20, doNothingMethod); btn.onAction = onClickMethod; btn.onDoubleClick = onDoubleClickMethod; btn.onRightClick = onRightClickMethod;

## <span id="page-8-0"></span>**onRender**

The method that is executed when the component is rendered.

#### **Returns**

**[JSMethod](https://wiki.servoy.com/display/DOCS/JSMethod)** 

## **Supported Clients**

SmartClient,WebClient,NGClient

#### **Sample**

label.onRender = form.newMethod('function onRender(event) { event.getElement().bgcolor = \'#00ff00\' }');

#### <span id="page-8-1"></span>**onRightClick**

The method that is executed when the component is right clicked.

#### **Returns**

#### **[JSMethod](https://wiki.servoy.com/display/DOCS/JSMethod)**

## **Supported Clients**

SmartClient,WebClient,NGClient

## **Sample**

```
var doNothingMethod = form.newMethod('function doNothing() { application.output("Doing nothing."); }');
var onClickMethod = form.newMethod('function onClick(event) { application.output("I was clicked at " + event.
getTimestamp()); }');
var onDoubleClickMethod = form.newMethod('function onDoubleClick(event) { application.output("I was double-
clicked at " + event.getTimestamp()); }');
var onRightClickMethod = form.newMethod('function onRightClick(event) { application.output("I was right-clicked 
at " + event.getTimestamp()); }');
// At creation the button has the 'doNothing' method as onClick handler, but we'll change that later.
var btn = form.newButton('I am a button', 10, 40, 200, 20, doNothingMethod);
btn.onAction = onClickMethod;
btn.onDoubleClick = onDoubleClickMethod;
btn.onRightClick = onRightClickMethod;
```
## <span id="page-8-2"></span>**printSliding**

```
Enables an element to resize based on its content and/or move when printing.
The component can move horizontally or vertically and can grow or shrink in
height and width, based on its content and the content of neighboring
components.
```
## **Returns**

[Number](https://wiki.servoy.com/display/DOCS/Number)

**Supported Clients**

SmartClient, WebClient

```
var form = solutionModel.newForm('printForm', 'db:/example_data/parent_table', null, false, 400, 300);
var slidingLabel = form.newLabel('Some long text here', 10, 10, 5, 5);
slidingLabel.printSliding = SM_PRINT_SLIDING.GROW_HEIGHT | SM_PRINT_SLIDING.GROW_WIDTH;
slidingLabel.background = 'gray';
forms['printForm'].controller.showPrintPreview();
```
## <span id="page-9-0"></span>**printable**

Flag that tells if the component should be printed or not when the form is printed.

By default components are printable.

#### **Returns**

**[Boolean](https://wiki.servoy.com/display/DOCS/Boolean)** 

## **Supported Clients**

SmartClient,WebClient

## **Sample**

```
var form = solutionModel.newForm('printForm', 'db:/example_data/parent_table', null, false, 400, 300);
var printedField = form.newField('parent_table_text', JSField.TEXT_FIELD, 10, 10, 100, 20);
var notPrintedField = form.newField('parent_table_id', JSField.TEXT_FIELD, 10, 40, 100, 20);
notPrintedField.printable = false; // This field won't show up in print preview and won't be printed.
forms['printForm'].controller.showPrintPreview()
```
#### <span id="page-9-1"></span>**rolloverCursor**

The cursor that is shown as the mouse is rolled over the component. Possible options are DEFAULT and HAND. Note that roll over cursor is not supported in Smart client for list view and tableview forms.

#### **Returns**

[Number](https://wiki.servoy.com/display/DOCS/Number)

#### **Supported Clients**

SmartClient,WebClient,NGClient

## **Sample**

```
var label = form.newLabel('Move the mouse over me', 10, 10, 200, 200);
label.rolloverCursor = SM_CURSOR.HAND_CURSOR;
```
#### <span id="page-9-2"></span>**rolloverImageMedia**

```
The roll over image Media object used. It will only work if a property image is also used.
When the mouse is moved over the component, this image Media will be displayed.
When the mouse is moved out of the component, whatever text or image was being initially
displayed will be restored. Note that roll over image is not supported in Smart client for list view and 
tableview forms.
```
#### **Returns**

[JSMedia](https://wiki.servoy.com/display/DOCS/JSMedia)

#### **Supported Clients**

SmartClient,WebClient,NGClient

#### **Sample**

```
var ballBytes = plugins.file.readFile('d:/ball.jpg');
var ballImage = solutionModel.newMedia('ball.jpg', ballBytes);
var mapBytes = plugins.file.readFile('d:/map.jpg');
var mapImage = solutionModel.newMedia('map.jpg', mapBytes);
var label = form.newLabel('', 10, 10, 200, 200);
label.imageMedia = mapImage;
label.rolloverImageMedia = ballImage;
```
## <span id="page-9-3"></span>**rotation**

The rotation of the element. You can choose 0, 90, 180, or 270 and the label is rotated accordingly. This property also applies to buttons and images.

**[Number](https://wiki.servoy.com/display/DOCS/Number)** 

## **Supported Clients**

SmartClient,WebClient,NGClient

**Sample**

```
var m = form.newMethod('function onClick() { application.output("I was clicked."); }');
var label = form.newLabel('I am a label', 10, 10, 200, 200, m);
label.rotation = 90;
var btn = form.newButton('And I am a button', 10, 220, 200, 20, m);
btn.rotation = 180;
```
## <span id="page-10-0"></span>**showClick**

When set, the element will show the clicked state when selected. Applies to labels and buttons and images only.

#### **Returns**

[Boolean](https://wiki.servoy.com/display/DOCS/Boolean)

### **Supported Clients**

SmartClient,WebClient,NGClient

## **Sample**

// Create a form method. var m = form.newMethod('function onClick() { application.output("I was clicked."); }'); // Create a label with the method attached to its onClick event. var label = form.newLabel('I am a label', 10, 10, 200, 20, m); // By default the label does not visually react to clicks, but we can enable this. // Basically the label will now behave as a button does. label.showClick = true; // Create a button with the same method attached to its onClick event. var btn = form.newButton('And I am a button', 10, 40, 200, 20, m); // By default the button visually reacts to onClick, but we can disable this. // Then the button will behave like a label does. btn.showClick = false;

## <span id="page-10-1"></span>**showFocus**

When set the text of an element will showfocus when selected. Applies to labels and buttons only. The text property for the element MUST be filled in first.

NOTE: The TAB key may also be used to select the element, depending on the operating system being used and the selected LAF.

### **Returns**

[Boolean](https://wiki.servoy.com/display/DOCS/Boolean)

#### **Supported Clients**

SmartClient,WebClient,NGClient

## **Sample**

```
var m = form.newMethod('function onClick() { application.output("I was clicked."); }');
var label = form.newLabel('I am a label', 10, 10, 200, 20, m);
label.showFocus = false;
var btn = form.newButton('And I am a button', 10, 40, 200, 20, m);
btn.showFocus = false;
```
## <span id="page-10-2"></span>**styleClass**

The name of the style class that should be applied to this component.

When defining style classes for specific component types, their names must be prefixed according to the type of the component. For example in order to define a class names 'fancy' for fields, in the style definition the class must be named 'field.fancy'. If it would be intended for labels, then it would be named 'label.fancy'. When specifying the class name for a component, the prefix is dropped however. Thus the field or the label will have its styleClass property set to 'fancy' only.

**[String](https://wiki.servoy.com/display/DOCS/String) Supported Clients**

SmartClient,WebClient,NGClient,MobileClient

**Sample**

```
var form = solutionModel.newForm('printForm', 'db:/example_data/parent_table', null, false, 400, 300);
var field = form.newField('parent_table_text', JSField.TEXT_FIELD, 10, 10, 100, 20);
var style = solutionModel.newStyle('myStyle','field.fancy { background-color: yellow; }');
form.styleName = 'myStyle'; // First set the style on the form.
field.styleClass = 'fancy'; // Then set the style class on the field.
```
## <span id="page-11-0"></span>**tabSeq**

```
An index that specifies the position of the component in the tab sequence. The components 
are put into the tab sequence in increasing order of this property. A value of 0 means
to use the default mechanism of building the tab sequence (based on their location on the form).
A value of -2 means to remove the component from the tab sequence.
```
#### **Returns**

[Number](https://wiki.servoy.com/display/DOCS/Number)

## **Supported Clients**

SmartClient,WebClient,NGClient

## **Sample**

```
// Create three fields. Based on how they are placed, by default they will come one
// after another in the tab sequence.
var fieldOne = form.newField('parent_table_id', JSField.TEXT_FIELD, 10, 10, 100, 20);
var fieldTwo = form.newField('parent_table_text', JSField.TEXT_FIELD, 10, 40, 100, 20);
var fieldThree = form.newField('parent_table_id', JSField.TEXT_FIELD, 10, 70, 100, 20);
// Set the third field come before the first in the tab sequence, and remove the 
// second field from the tab sequence.
fieldOne.tabSeq = 2;
fieldTwo.tabSeq = SM_DEFAULTS.IGNORE;
fieldThree.tabSeq = 1;
```
#### <span id="page-11-1"></span>**text**

The text that is displayed inside the component.

#### **Returns**

**[String](https://wiki.servoy.com/display/DOCS/String)** 

**Supported Clients**

SmartClient,WebClient,NGClient,MobileClient

**Sample**

```
// In general the text is specified when creating the component.
var label = form.newLabel('Initial text', 10, 10, 100, 20);
// But it can be changed later if needed.
label.text = 'Changed text';
```
## <span id="page-11-2"></span>**toolTipText**

The text displayed when hovering over the component with a mouse cursor.

NOTE: HTML should be used for multi-line tooltips; you can also use any valid HTML tags to format tooltip text. For example: <html>This includes<b>bolded text</b> and <font color='blue'>BLUE</font> text as well.</html>

#### **Returns**

**[String](https://wiki.servoy.com/display/DOCS/String)** 

**Supported Clients**

```
var label = form.newLabel('Stop the mouse over me!', 10, 10, 200, 20);
label.toolTipText = 'I\'m the tooltip. Do you see me?';
```
#### <span id="page-12-0"></span>**transparent**

Flag that tells if the component is transparent or not.

The default value is "false", that is the components are not transparent.

#### **Returns**

[Boolean](https://wiki.servoy.com/display/DOCS/Boolean)

## **Supported Clients**

SmartClient,WebClient,NGClient

**Sample**

```
// Load an image from disk an create a Media object based on it.
var imageBytes = plugins.file.readFile('d:/ball.jpg');
var media = solutionModel.newMedia('ball.jpg', imageBytes);
// Put on the form a label with the image.
var image = form.newLabel('', 10, 10, 100, 100);
image.imageMedia = media;
// Put two fields over the image. The second one will be transparent and the
// image will shine through.
var nonTransparentField = form.newField('parent_table_text', JSField.TEXT_FIELD, 10, 20, 100, 20);
var transparentField = form.newField('parent_table_text', JSField.TEXT_FIELD, 10, 50, 100, 20);
transparentField.transparent = true;
```
## <span id="page-12-1"></span>**verticalAlignment**

The vertical alignment of the text inside the component. Can be one of TOP, CENTER or BOTTOM.

Note that this property does not refer to the vertical alignment of the component inside the form.

#### **Returns**

**[Number](https://wiki.servoy.com/display/DOCS/Number)** 

## **Supported Clients**

SmartClient,WebClient,NGClient

## **Sample**

```
var topAlignedLabel = form.newLabel('TOP', 400, 10, 50, 300);
topAlignedLabel.verticalAlignment = SM_ALIGNMENT.TOP;
var vCenterAlignedLabel = form.newLabel('CENTER', 460, 10, 50, 300);
vCenterAlignedLabel.verticalAlignment = SM_ALIGNMENT.CENTER
var bottomAlignedLabel = form.newLabel('BOTTOM', 520, 10, 50, 300);
bottomAlignedLabel.verticalAlignment = SM_ALIGNMENT.BOTTOM;
```
## <span id="page-12-2"></span>**visible**

The visible property of the component, default true.

## **Returns**

[Boolean](https://wiki.servoy.com/display/DOCS/Boolean)

**Supported Clients**

SmartClient,WebClient,NGClient,MobileClient

## **Sample**

```
var form = solutionModel.newForm('printForm', 'db:/example_data/parent_table', null, false, 400, 300);
var field = form.newField('parent_table_text', JSField.TEXT_FIELD, 10, 10, 100, 20);
field.visible = false;
```
The width in pixels of the component.

## **Returns**

[Number](https://wiki.servoy.com/display/DOCS/Number)

**Supported Clients**

SmartClient,WebClient,NGClient

## **Sample**

```
var field = form.newField('parent_table_text', JSField.TEXT_FIELD, 10, 10, 100, 20);
application.output('original width: ' + field.width);
application.output('original height: ' + field.height);
field.width = 200;
field.height = 100;
application.output('modified width: ' + field.width);
application.output('modified height: ' + field.height);
```
<span id="page-13-0"></span>**x**

The x coordinate of the component on the form.

#### **Returns**

[Number](https://wiki.servoy.com/display/DOCS/Number)

## **Supported Clients**

SmartClient,WebClient,NGClient,MobileClient

**Sample**

```
var field = form.newField('parent_table_text', JSField.TEXT_FIELD, 10, 10, 100, 20);
application.output('original location: ' + field.x + ', ' + field.y);
field.x = 90;
field.y = 90;
application.output('changed location: ' + field.x + ', ' + field.y);
```
#### <span id="page-13-1"></span>**y**

The y coordinate of the component on the form.

#### **Returns**

[Number](https://wiki.servoy.com/display/DOCS/Number) **Supported Clients**

SmartClient,WebClient,NGClient,MobileClient

**Sample**

```
var field = form.newField('parent_table_text', JSField.TEXT_FIELD, 10, 10, 100, 20);
application.output('original location: ' + field.x + ', ' + field.y);
field.x = 90;
field.y = 90;
application.output('changed location: ' + field.x + ', ' + field.y);
```
## **Methods Details**

## <span id="page-13-2"></span>**getAttribute(name)**

Get the value of an attribute of the element.

## **Parameters**

[String](https://wiki.servoy.com/display/DOCS/String) name the name of the attribute **Returns**

## **[Object](https://wiki.servoy.com/display/DOCS/Object)**

**Supported Clients**

```
var frm = solutionModel.getForm('orders')
var fld = frm.getField('fld')
var attributes = fld.getAttributes();
for (var i = 0; i < attributes.length; i++){
                application.output(fld.getAttribute(attributes[i]));
}
```
## <span id="page-14-0"></span>**getAttributes()**

Returns the attribute names of an element.

#### **Returns**

[Array](https://wiki.servoy.com/display/DOCS/Array)

## **Supported Clients**

SmartClient,WebClient,NGClient

## **Sample**

```
var frm = solutionModel.getForm('orders')
var fld = frm.getField('fld')
var attributes = fld.getAttributes();
for (var i = 0; i < attributes.length; i++)
{
                application.output(fld.getAttribute(attributes[i]));
}
```
## <span id="page-14-1"></span>**getComment()**

Returns the comment of this component.

#### **Returns**

**[String](https://wiki.servoy.com/display/DOCS/String)** 

## **Supported Clients**

SmartClient,WebClient,NGClient

## **Sample**

```
var comment = solutionModel.getForm("my_form").getButton("my_button").getComment();
application.output(comment);
```
## <span id="page-14-2"></span>**getDesignTimeProperty(key)**

Get a design-time property of an element.

## **Parameters**

[String](https://wiki.servoy.com/display/DOCS/String) key the name of the property

**Returns**

**[Object](https://wiki.servoy.com/display/DOCS/Object)** 

## **Supported Clients**

SmartClient,WebClient,NGClient

## **Sample**

```
var frm = solutionModel.getForm('orders')
var fld = frm.getField('fld')
var prop = fld.getDesignTimeProperty('myprop')
```
## <span id="page-14-3"></span>**getDesignTimePropertyNames()**

Get the design-time properties of an element.

## **Returns**

[Array](https://wiki.servoy.com/display/DOCS/Array)

## **Supported Clients**

## SmartClient,WebClient,NGClient

## **Sample**

```
var frm = solutionModel.getForm('orders')
var fld = frm.getField('fld')
var propNames = fld.getDesignTimePropertyNames()
```
## <span id="page-15-0"></span>**getFormName()**

Returns the name of the form. (may be empty string as well)

#### **Returns**

[String](https://wiki.servoy.com/display/DOCS/String) The name of the form.

## **Supported Clients**

SmartClient,WebClient,NGClient

**Sample**

```
var name = %%elementName%%.getFormName();
```
## <span id="page-15-1"></span>**getUUID()**

Returns the UUID of this component.

## **Returns**

[UUID](https://wiki.servoy.com/display/DOCS/UUID)

## **Supported Clients**

SmartClient,WebClient,NGClient

## **Sample**

```
var button_uuid = solutionModel.getForm("my_form").getButton("my_button").getUUID();
application.output(button_uuid.toString());
```
## <span id="page-15-2"></span>**putDesignTimeProperty(key, value)**

Set a design-time property of an element.

#### **Parameters**

[String](https://wiki.servoy.com/display/DOCS/String) key the name of the property [Object](https://wiki.servoy.com/display/DOCS/Object) value the value to store

**Returns**

**[Object](https://wiki.servoy.com/display/DOCS/Object)** 

#### **Supported Clients**

SmartClient,WebClient,NGClient

## **Sample**

```
var frm = solutionModel.getForm('orders')
var fld = frm.getField('fld')
fld.putDesignTimeProperty('myprop', 'strawberry')
```
## <span id="page-15-3"></span>**removeAttribute(name)**

Remove the attribute of an element.

#### **Parameters**

[String](https://wiki.servoy.com/display/DOCS/String) name the name of the attribute

## **Returns**

[String](https://wiki.servoy.com/display/DOCS/String) the deleted attribute value

## **Supported Clients**

```
var frm = solutionModel.getForm('orders')
var fld = frm.getField('fld')
fld.removeAttribute('keylistener')
```
## <span id="page-16-0"></span>**removeDesignTimeProperty(key)**

Clear a design-time property of an element.

## **Parameters**

[String](https://wiki.servoy.com/display/DOCS/String) key the name of the property

## **Returns**

**[Object](https://wiki.servoy.com/display/DOCS/Object)** 

## **Supported Clients**

SmartClient,WebClient,NGClient

**Sample**

```
var frm = solutionModel.getForm('orders')
var fld = frm.getField('fld')
fld.removeDesignTimeProperty('myprop')
```
## <span id="page-16-1"></span>**setAttribute(name, value)**

Set the attribute value of an element.

#### **Parameters**

[String](https://wiki.servoy.com/display/DOCS/String) name the name of the attribute [String](https://wiki.servoy.com/display/DOCS/String) value the value of the attribute

## **Supported Clients**

SmartClient,WebClient,NGClient

## **Sample**

var frm = solutionModel.getForm('orders') var fld = frm.getField('fld') fld.setAttribute('keylistener', 'callback')